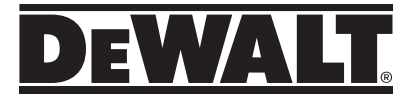

# **DW0165S User Manual**

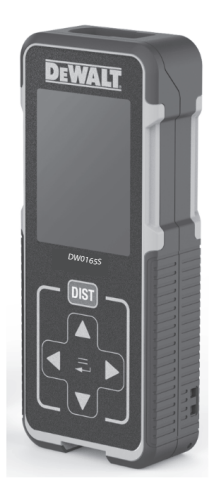

# **www.DEWALT.com**

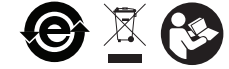

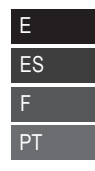

Please read these instructions before operating the product.

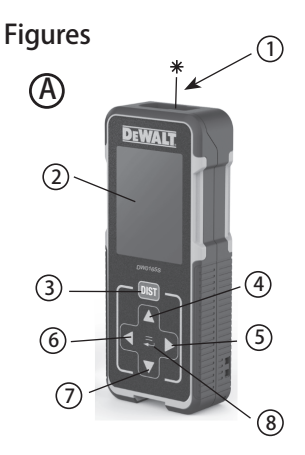

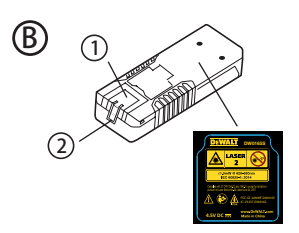

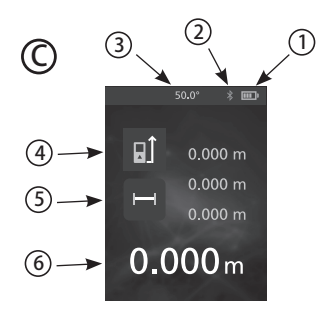

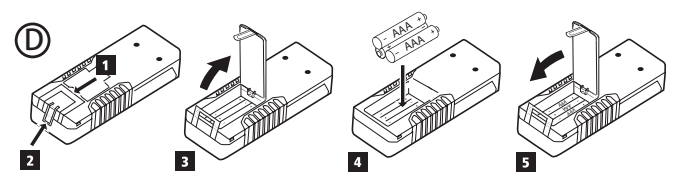

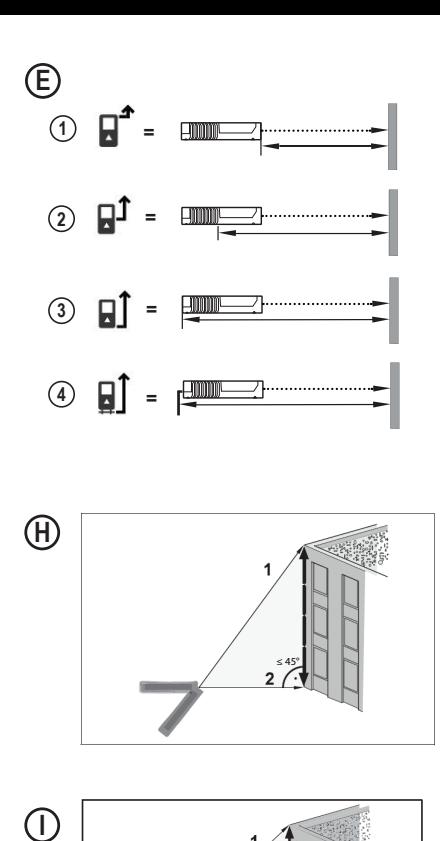

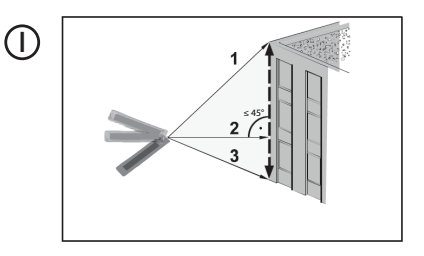

Œ

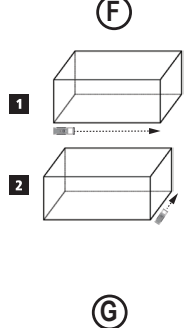

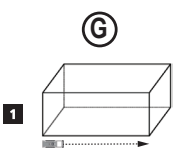

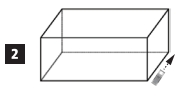

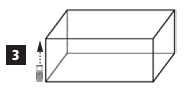

# <sup>E</sup> **Contents**

- User Safety
- **Battery Safety**
- **Loading Batteries**
- Using the Tool
- Warranty
- Error Codes
- Specifications

**Retain all sections of this manual forfuture reference.**

# **User Safety**

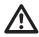

#### **WARNING:**

Carefully read the Safety Instructions and Product Manual before using this product. The person responsible for the product must ensure that all users understand and adhere to these **instructions** 

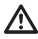

#### **WARNING:**

The following label information is placed on your laser tool to inform you of the laser class for your convenience and safety.

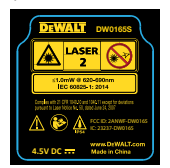

The DW0165S tools emit a visible laser beam, as shown in Figure (A) (1). The laser beam emitted is Laser Class 2 per IEC 60825-1 and complies with 21 CFR 1040.10 and 1040.11 except for deviations pursuant to Laser Notice No. 50, dated June 24, 2007.

### **WARNING:**

While the laser tool is in operation, be careful not to expose your eyes to the emitting laser beam (red light source). Exposure to a laser beam for an extended time period may be hazardous to your eyes. Do not look into the beam with optical aids.

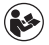

**WARNINGTo reduce the risk of injury, user** must read the Product User manual, Laser Safety manual, and Battery Safety information.

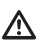

**WARNING:** Batteries can explode or leak and cause serious injury or fire. To reduce the risk:

**ALWAYS** follow all instructions and warnings on the battery label and package.

**DO NOT** short any battery terminals.

**DO NOT** charge alkaline batteries.

**DO NOT** mix old and new batteries. Replace all of them at the same time with new batteries of the same brand and type.

**DO NOT** mix battery chemistries.

**DO NOT** dispose of batteries in fire.

**ALWAYS** keep batteries out of reach of children.

**ALWAYS** remove batteries if the device will not be used for several months.

**NOTE:** Ensure that the recommended batteries are used.

**NOTE:** Ensure the batteries are inserted in the correct manner, with the correct polarity.

# **Loading Batteries**

1. Pull up the tool stand on the back of the tool (Figure **D 1** ).

2. Pull up the battery compartment latch on the back of the tool (Figure  $\widehat{D}$   $\widehat{2}$ ) and  $\widehat{D}$   $\widehat{3}$ ).

3. Insert three AAA batteries, making sure to position the **-** and **+** ends of each battery as noted inside the battery compartment (Figure  $(D)$  **4**).

4. Push the battery door down until it snaps in place (Figure **D 5** ).

When the tool is ON, the battery level appears in the display window (Figure  $\mathbb{C}$ ).

# **Using the Tool**

# **Measuring Distance to a Wall or Object**

1. Point the tool's laser (Figure  $\left(\overline{A}\right)\left(\overline{1}\right)$ ) toward a wall or object, and not toward anyone's eyes.

2. Click (Figure **A 3** ) to turn the tool on.

**Battery Safety EXP** By default, distances are measured from the **bottom** of the tool to a wall or object (Figure  $(E)(3)$ ).

> To measure distances from the **top** or **middle** of the tool, or from the tool's **endpiece** (when it is flipped open to measure from a corner), click  $\blacksquare$

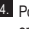

4. Point the tool's laser (Figure **A 1** ) toward the wall or object whose distance you need to measure.

5. Click  $\hat{\mathbf{a}}$  to measure the distance from the tool to the wall or object.

6. At the bottom of the display window, view the current measurement (Figure  $\mathbf{\widehat{C}}$   $\mathbf{\widehat{G}}$ ).

To take a new measurement, click  $\hat{\mathbf{\hat{m}}}$  to move the current measurement up to the previous line on the display window. Then repeat steps 4-6.

# **Measuring Distances Continuously**

To take a series of measurements as you move around, change to Continuous Measure mode.

- 1. Point the tool's laser (Figure **A**) **(1)** toward a wall or object, and not toward anyone's eyes.
- 2. Click  $\hat{\mathbf{a}}$  (Figure  $\hat{\mathbf{A}}$ ) to turn the tool on.
- 3. By default, distances are measured from the **bottom** of the tool to a wall or object (Figure **E 3** ).

To measure distances from the **top** or **middle** of the tool, or from the tool's **endpiece** (when it is flipped open to measure from a corner), click  $I = I$ .

- 4. Press to the furn on the Continuous Measure mode (Figure **C 5** ).
- 5. Point the tool's laser (Figure **A 1** ) toward the wall or object whose distance you need to measure.
- 6. At the bottom of the display window, view the current measurement (Figure  $\mathbb{C}$ ) (6), which will keep changing as you move the tool.
- **7.** To take the current measurement (from the tool to the wall or object) and exit Continuous Measure mode, click and

To take a new measurement, click  $\partial \hat{\theta}$  to move the current measurement up to the previous line on the display window. Then repeat steps 4-7.

### E **Measuring Area**

You can measure the area of a wall, floor, or object.

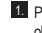

1. Point the tool's laser (Figure  $\mathbf{A}(\mathbf{I})$ ) toward a wall or object, and not toward anyone's eyes.

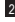

2. Click (Figure **A 3** ) to turn the tool on.

3. By default, distances are measured from the **bottom** of the tool to a wall or object (Figure  $(E)$  3).

To measure distances from the **top** or **middle** of the tool, or from the tool's **endpiece** (when it is flipped open to measure from a corner), click  $\mathbb{H}$ .

- 4. Click  $\blacksquare$
- 5. Click .

6. Click  $\Box$  to determine the area of one wall, floor, or object, or click  $\square$ <sup>\*</sup> $\square$  to add or subtract the areas of two walls, floors, or objects.

### 7. Measure the **width**.

- Point the top of the tool at one side of the target (wall, floor, or object).
- Position the tool at one end of the target and point the laser dot across the width. (Figure **F 1** shows where to position the tool if you are measuring from the **bottom** of the tool.)
- Click  $\boxed{\text{dist}}$  to display the width measurement at the top of the display window.

#### 8. Measure the **length**.

- Position the tool at one end of the target and point the laser dot across the length. (Figure **F 2** shows where to position the tool if you are measuring from the **bottom** of the tool.)
- Click  $\boxed{\text{dist}}$  to display the length measurement on the second line of the display window.

9. View the **Area** measurement at the bottom of the display window (Figure **C 6** ).

### **Measuring Volume**

You can measure the volume of a room or object.

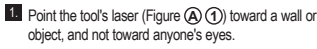

**2.** Click  $\boxed{\text{dist}}$  (Figure **A**) **3**) to turn the tool on.

3. By default, distances are measured from the **bottom** of the tool to a wall or object (Figure  $(E)(3)$ ).

To measure distances from the **top** or **middle** of the tool, or from the tool's **endpiece** (when it is flipped open to measure from a corner), click  $\Box$ .

#### 4. Click .

#### $5.$  Click  $\mathsf{L}$

 $6.$  Click  $6$  to determine the volume of one room or object, or click  $fbox{\boxplus}^{\pm} fbox{\boxplus}$  to add or subtract the volumes of two rooms or objects.

7. Measure the **width**.

- Point the top of the tool at one side of the target (room or object).
- Position the tool at one end of the target and point the laser dot across the width. (Figure **G 1** shows where to position the tool if you are measuring from the **bottom** of the tool.)
- Click  $\boxed{\text{dist}}$  to display the width measurement at the top of the display window.
- 8. Measure the **length**.
	- Position the tool at one end of the target and point the laser dot across the length. (Figure **G 2** shows where to position the tool if you are measuring from the **bottom** of the tool.)
	- $\cdot$  Click  $\boxed{\text{dist}}$  to display the length measurement on the second line of the display window.
- 9 Measure the **height**.
	- Positon the tool at one end of the target and point the laser dot across the height. (Figure **G 3** shows where to position the tool if you are measuring from the **bottom** of the tool).
	- Click **DIST** to display the height measurement on the third line of the display window.

10. View the **Volume** measurement at the bottom of the display window (Figure **C 6** ).

## **Measuring the Height of a Tall Object**

If you need to measure the height of a tall object (e.g., a tall building), you can calculate the height based on the distances **from the same point** to 2 or 3 points on the object. The tool will use the Pythagorean Theorem  $(C<sup>2</sup>=A<sup>2</sup>+B<sup>2</sup>)$  to calculate the height.

- of the tall object (to create an **angle ≤ 45°**), use the distances to **2 points** to calculate the height (Figure **G** ).
- If the tool must be pointed downward to aim at the bottom of the tall object (to create an **angle > 45°**), use the distances to **3 points** to calculate the height (Figure (H)).

#### **Using the Distances to 2 Points**

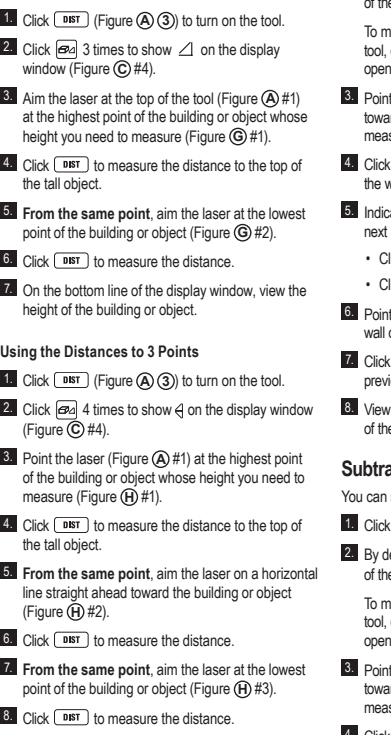

If the tool can be positioned opposite the bottom  $\overline{9.}$  On the bottom line of the display window, view the  $\overline{5}$ height of the building or object.

### **Adding Measurements**

You can add two measurements to get a total measurement of the two distances.

- 1. Click **DIST** (Figure **A 3**) to turn on the tool.
- 2. By default, distances are measured from the **bottom** of the tool to a wall or object (Figure  $(E)(3)$ ).

easure distances from the **top** or middle of the or from the tool's *endpiece* (when it is flipped to measure from a comer), click  $\Box$ .

- the laser at the top of the tool (Figure  $\mathbf{\widehat{A}}\mathbf{I}$ ) rd the wall or object whose distance you need to sure.
- $\sqrt{\text{dist}}$  to measure the distance from the tool to vall or object.
- ate that you want to add this measurement to the measurement
	- Click (Figure **A 3** ).---
	- Click (Figure **B 3** ).---
- the laser at the top of the tool toward the next or object
- $\sqrt{\text{dist}}$  to measure the distance and add it to the previous measurement.
- the total of the two measurements at the bottom e display window (Figure **C**) (6).

### **Script Subsets**

Subtract one measurement from another

- $\boxed{\text{dist}}$  (Figure  $\left(\overline{A}\right)\left(\overline{3}\right)$ ) to turn on the tool.
- efault, distances are measured from the **bottom** e tool to a wall or object (Figure **E**) (3).

easure distances from the **top** or **middle** of the or from the tool's *endpiece* (when it is flipped to measure from a comer), click  $\mathbb{H}$ .

- the laser at the top of the tool (Figure  $\mathbf{\widehat{A}}\mathbf{I}$ ) rd the wall or object whose distance you need to measure.
- 4. Click **DIST** to measure the distance from the tool to the wall or object.
- 
- $E = \frac{5}{5}$  Indicate that you want to subtract the next measurement from this measurement
	- $\cdot$  Click  $\sqrt{+/-}$  twice........
	- $\cdot$  Click  $\frac{\text{turn}}{\text{#/}}$  twice.-----

6. Point the laser at the top of the tool toward the next wall or object.

7. Click  $\lceil$  DIST to measure the distance and subtract it from the previous measurement.

8. View the difference between the two measurements at the bottom of the display window (Figure **C 6** ).

# **Changing the Unit of Measure**

Once the current measurement is taken (the device is not in Continuous Measure mode), you can set the unit of measure to fractional ft (6'02"9/16), inches (74 9/16 in), decimal ft (6.21 ft), decimal inches (3.21 in), or meters (1.894 m).

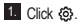

2. Click **ft/m**.

3. Click the desired unit of measure.

- 0'00" 0/00
- 0" 0/00
- 0'00" ft
- 0.00 in
- 0.000 m

4. Click  $\overline{Q}$  to return to the previous screen.

# **Using Your DW0165S With**

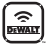

If you have a **DW0165S**, you can use its Bluetooth® capability to pair it with the **DEWALT**® **Tool Connect** application on your cell phone or tablet, and then record accurate measurements in your floor plans.

- **1.** From either  $\sqrt{\frac{ar\pi}{2}}$  or  $\frac{ar\pi}{2}$ , download the **DEWALT**® **Tool Connect** application to your cell phone or tablet.
- 2. Using the **DEWALT**® **Tool Connect** application, capture the room or space for which you want to record the measurements, and build your floor plan.
- $3.$  On the DW0165S keypad, click  $\sqrt{p}$  of turn on the tool.
- 4. If the Bluetooth<sup>®</sup> icon does not appear on the display window (Figure **C**) (2), turn on Bluetooth<sup>®</sup>.
	- Click  $F^{-1}$  get to Bluetooth option.
	- Click  $F^{-}$  select Bluetooth option.
- 5. Use the **DEWALT**® **Tool Connect** application to pair your cell phone or tablet to the DW0165S.
- 6. Use the DW0165S to measure each wall in the room or space captured in the floor plan, and sync the measurements to the floor plan.
- 7. Using the **DEWALT**® **Tool Connect** application, save the floor plan.

Once you have saved the floor plan, you can export it to one of several different file formats, including PDF, DXF, or JPG, and print it or email it to other people (your realtor, home center, etc.).

#### **B** Bluetooth

"THE BLUETOOTH® WORD MARK AND LOGOS ARE REGIS-TERED TRADEMARKS OWNED BY BLUETOOTH SIG, INC. AND ANY USE OF SUCH MARKS BY DEWALT INDUSTRIAL TOOL CO. IS UNDER LICENSE. OTHER TRADEMARKS AND TRADE NAMES ARE THOSE OF THEIR RESPECTIVE OWNERS."

### **Turning Off the Sound**

Each time you take a measurement, the tool will beep. You can turn off the beeps.

- $1.$  Click  $\langle \hat{o} \rangle$
- 2. Click  $\mathfrak{u}\rightarrow$  to display  $\oslash\oslash$ .
- $3.$  Click  $②$  to return to the previous screen.

## **Turning Off the Tool**

The tool can be turned off in either of these ways:

- Press and hold  $\partial \mathbf{\hat{n}}$  for 10 seconds. When you release  $\hat{\mathbf{a}}$  after 10 seconds, the tool will turn off.
- If you do not use the tool for 90 seconds, it will automatically turn off.

# **Three Year Limited Warranty** Entertainment of the **Fig. 1988**

DEWALT will repair, without charge, any defects due to faulty materials or workmanship for three years from the date of purchase. This warranty does not cover part failure due to normal wear or tool abuse. For further detail of warranty coverage and warranty repair information, visit www.DEWALT.com or call 1–800–4-DEWALT (1–800–433–9258). This warranty does not apply to accessories or damage caused where repairs have been made or attempted by others. This warranty gives you specific legal rights and you may have other rights which vary in certain states or provinces.

In addition to the warranty, DEWALT<sup>®</sup> tools are covered by our:

#### **1 YEAR FREE SERVICE**

DEWALT will maintain the tool and replace worn parts caused by normal use, for free, any time during the first year after purchase.

#### **90 DAY MONEY BACK GUARANTEE**

If you are not completely satisfied with the performance of your DEWALT Power Tool, Laser, or Nailer for any reason, you can return it within 90 days from the date of purchase with a receipt for a full refund - no questions asked.

**RECONDITIONED PRODUCT:** Reconditioned product is covered under the 1 Year Free Service Warranty. The 90 Day Money Back Guarantee and the Three Year Limited Warranty do not apply to reconditioned product.

**FREE WARNING LABEL REPLACEMENT:** If your warning labels become illegible or are missing, call 1-800-4-DEWALT or visit your local service center for a free replacement.

# **Error Codes**

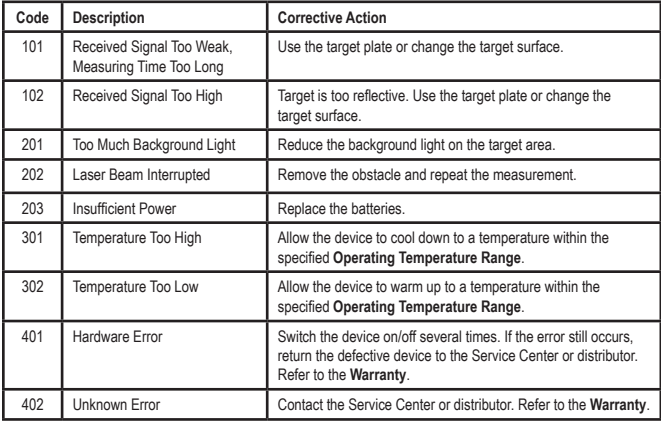

If INFO appears on the display window with a Code number, perform the corresponding Corrective Action.

# <sup>E</sup> **Specifications**

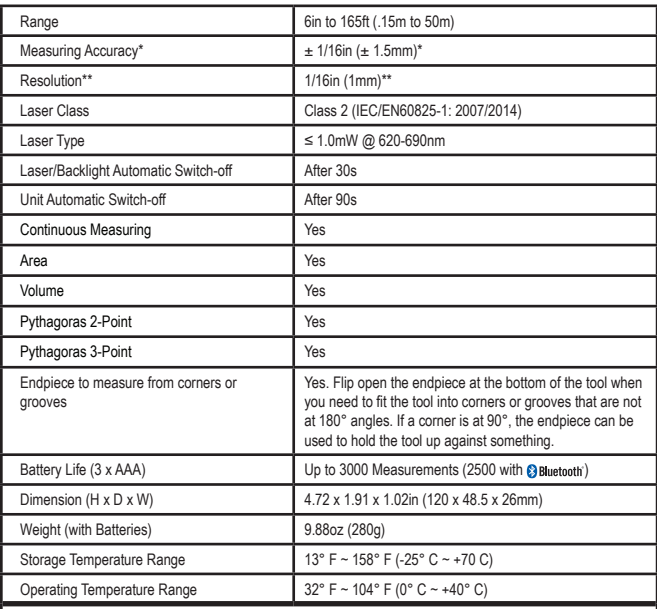

**\*Measuring Accuracy** depends on the current conditions:

• Under **favorable** conditions (good target surface and room temperature), up to 33ft (10m).

• Under **unfavorable** conditions (bright sunlight, a very weak reflecting target surface, or large temperature fluctuations), the error can increase by to ± 0.003 in/ft (± 0.25mm/m) for distances over 33ft (10m).

\*\***Resolution** is the finest measurement you can see. In inches, that is 1/16". In mm, that is 1mm.

Caution—use of controls or adjustments or performance of procedures other than those specified herein may result in hazardous radiation exposure.

#### Caution:

This device complies with Part 15 of the FCC Rules / Industry Canada licence-exempt RSS standard(s). Operation is subject to the following two conditions: (1) this device may not cause harmful interference, and (2) this device must accept any interference received, including interference that may cause undesired operation.

Le présent appareil est conforme aux CNR d'Industrie Canada applicables aux appareils radio exempts de licence. L'exploitation est autorisée aux deux conditions suivantes : (1) l'appareil ne doit pas produire de brouillage, et (2) l'utilisateur de l'appareil doit accepter tout brouillage radioélectrique subi, même si le brouillage est susceptible d'en compromettre le fonctionnement.

Changes or modifications not expressly approved by the party responsible for compliance could void the user's authority to operate the equipment.

This equipment has been tested and found to comply with the limits for a Class B digital device, pursuant to part 15 of the FCC Rules. These limits are designed to provide reasonable protection against harmful interference in a residential installation. This equipment generates uses and can radiate radio frequency energy and, if not installed and used in accordance with the instructions, may cause harmful interference to radio communications. However, there is no guarantee that interference will not occur in a particular installation. If this equipment does cause harmful interference to radio or television reception, which can be determined by turning the equipment off and on, the user is encouraged to try to correct the interference to radio communications. However, there is no guarantee that interference will not occur in a particular installation. If this equipment does cause harmful interference to radio or television reception, which can be determined by turning the equipment off and on, the user is encouraged to try to correct the interference by one or more of the following measures:

—Reorient or relocate the receiving antenna.

—Increase the separation between the equipment and receiver.

—Connect the equipment into an outlet on a circuit different from that to which the receiver is connected. —Consult the dealer or an experienced radio/TV technician for help.

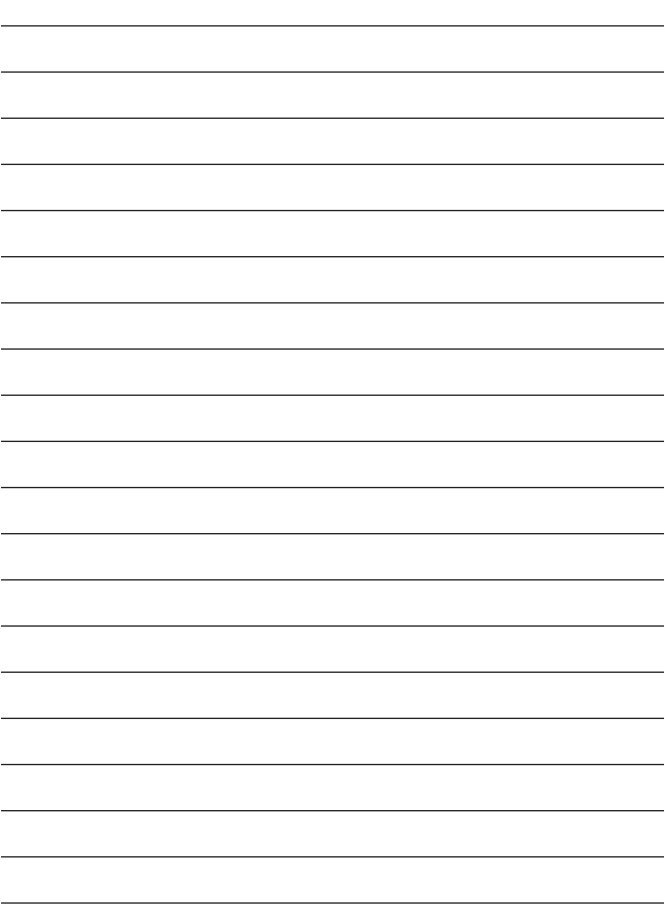

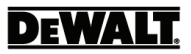

© 2017 DEWALT Industrial Tool Co., 701 East Joppa Road, Towson, MD 21286

Made in China

021474 December 2017